## 快速入门 界面介绍

本文为您介绍Smartbi的使用界面。帮助您首次使用Smartbi时, 可以快速了解Smartbi有什么常用模块, 以 及各模块入口。

## 概述

通过演示环境登陆到Smartbi主界面:

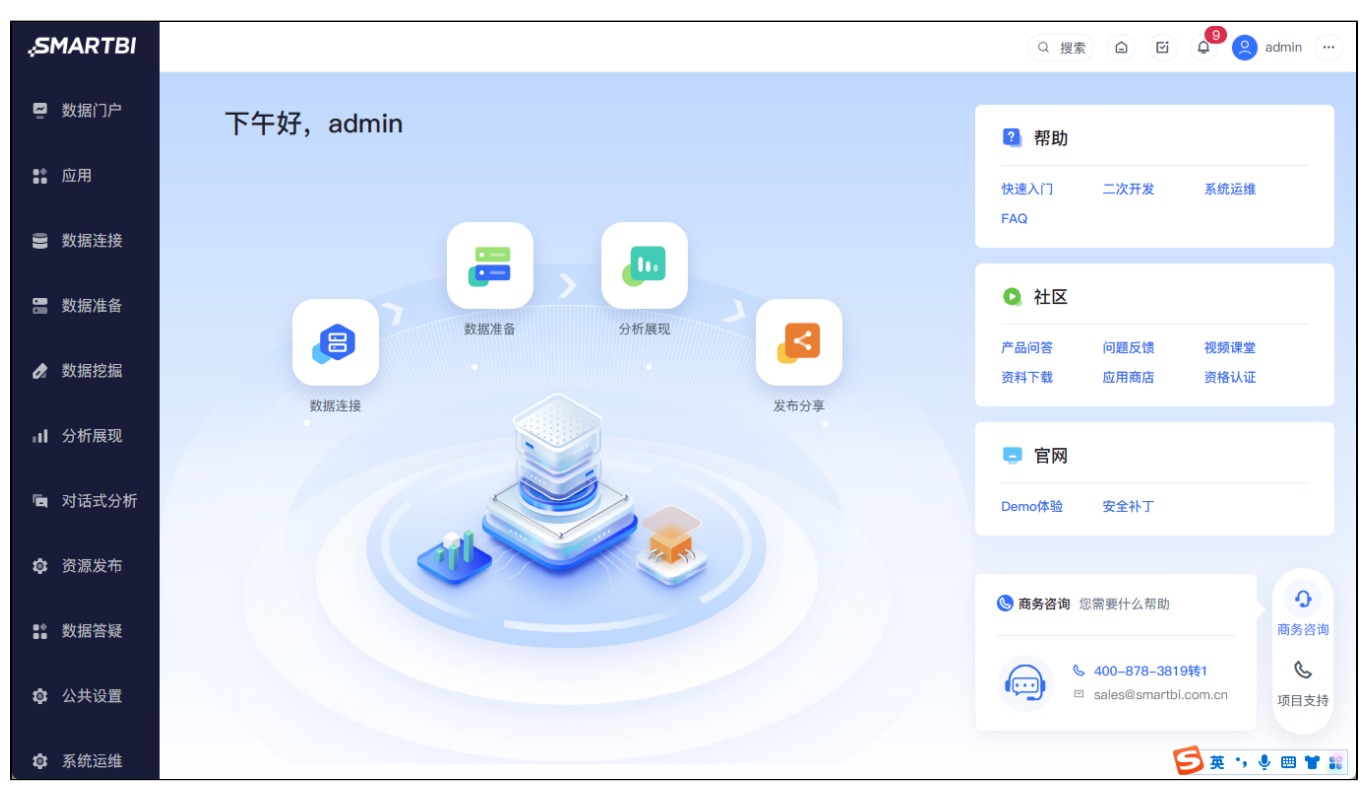

导航栏由主界面、搜索、新建、首页、语言、我的待办、消息中心、我的设置、用户操作几部分组成; 侧边栏由数据门户、应用、数据连接、数据准备、数据挖掘、分析展现、更多、答疑几个模块组成;

常用模块入口介绍如下表所示:

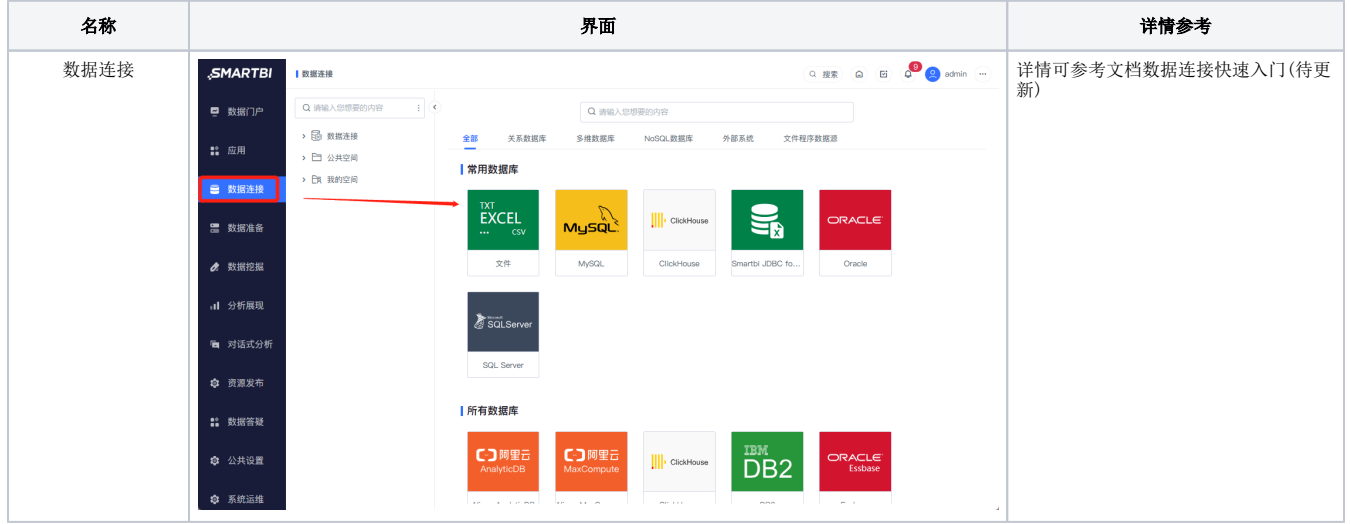

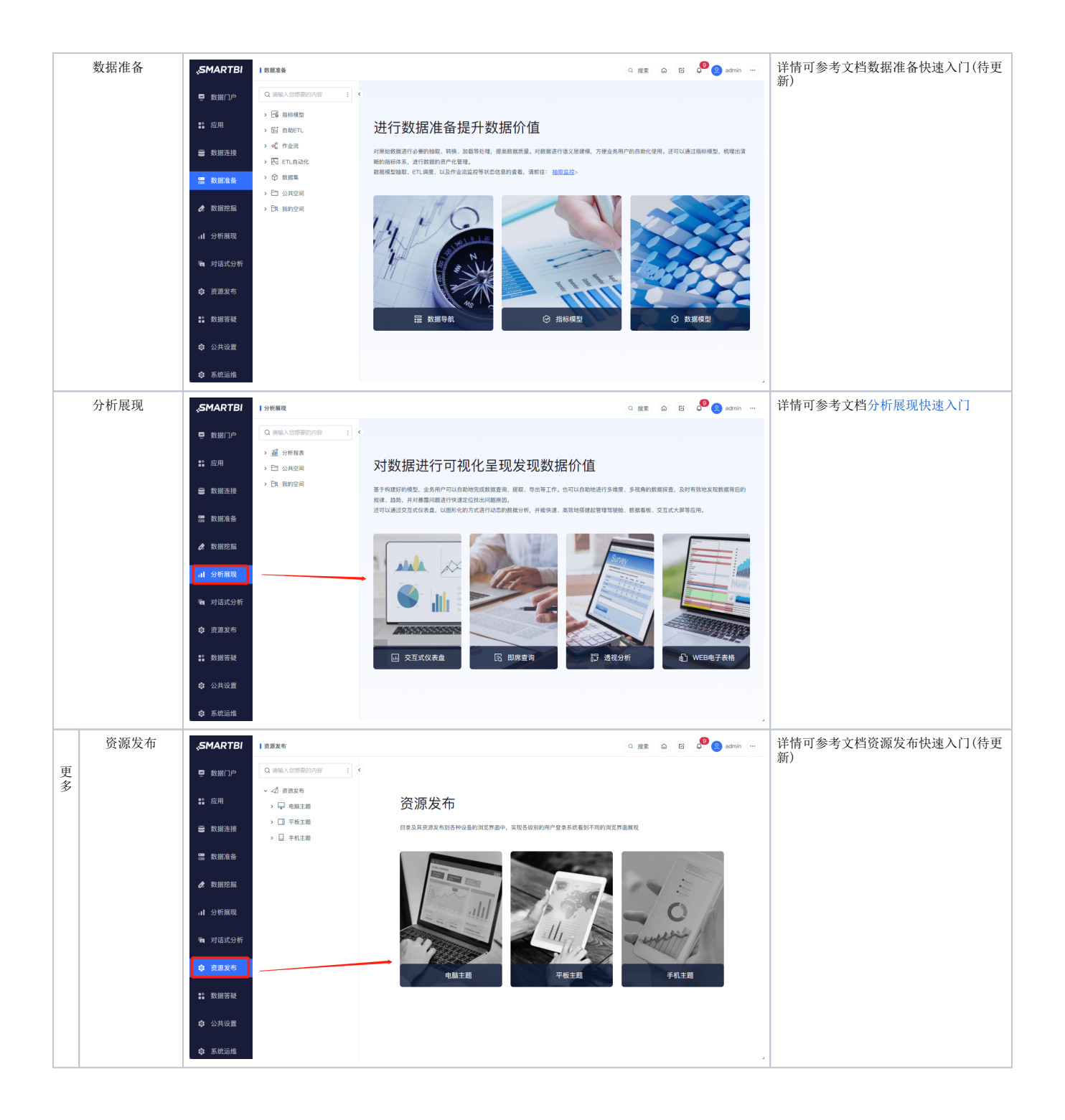